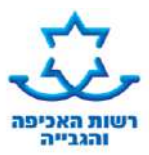

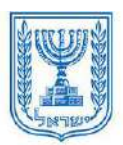

## **דף הסבר: בקשת זוכה להגדלת / הוספת קרן חוב**

#### **א. הסבר מהות הבקשה**

באמצעות טופס ניתן להגיש **בקשה להגדלת גובה החוב בתיק או הוספת קרן חוב,** לדוגמא בגין הוצאות הליכים, שינוי פסק דין וכדומה.

**הוספת/ הגדלת קרן חוב** – בקשה כזו תוגש לדוגמא כאשר היה שינוי בפסק הדין שהביא להגדלת/ הוספת קרן \*יתכן והשינוי יהיה כרוך בתשלום תוספת אגרה.

**בקשה להוספת שטר נוסף לביצוע** תתאפשר רק אם טרם נמסרה אזהרה לחייב בתיק ההוצאה לפועל. אם נמסרה האזהרה בתיק יש להגיש בקשה לפתיחת תיק הוצאה לפועל חדש. )ניתן לבדוק האם האזהרה נמסרה באזור האישי באתר הרשות(.

> **הגדלת קרן הוצאות** - בקשה לאישור הוצאות בגין ביצוע הליכים לגביית החוב/ מכירה. סכום ההגדלה שיאושר כפוף לתעריף הקבוע בטבלת ההוצאות.

### **ב. כיצד יש להגיש את הבקשה - דגשים**

- **לפני מילוי הטופס יש לשמור אותו על גבי המחשב.**
- מלא את פרטי המבקש ובעניין מי מוגשת הבקשה סעיפים 1 ו- 2 בטופס.
	- מלא את סעיף 3 במלואו הכולל את הסיבה להגדלת החוב.
		- פרט את הנימוקים לבקשתך סעיף 5 בטופס
			- חתום בתחתית הטופס
- **אופן תשלום אגרה )ככל שיידרש(**–במזומן: בסניפי דואר ישראל או באחת מלשכות ההוצאה לפועל, בכרטיס אשראי :באתר הרשות או באמצעות מוקד במידע הטלפוני או בקופת ההוצאה לפועל. עורך דין רשאי לשלם גם באמצעות הרשאה לחיוב חשבון.

#### **אופן הגשה**:

- **אזור אישי:** עורכי דין בעלי כרטיס חכם וכן זוכים שאינם מיוצגים על ידי עורך דין יכולים להגיש את הבקשה באמצעות האזור האישי או בית התוכנה. יש להגיש את הבקשה באמצעות קוד בקשה ייעודי.

זוכים שאינם מיוצגים על ידי עורך דין יכולים להגיש את הבקשה גם בדרכים הבאות:

- **דואר אלקטרוני / פקס**: ניתן לשלוח את הבקשה בפקס או מייל ללשכה בה מתנהל התיק.
	- **שליחה בדואר**: ניתן לשלוח ללשכה בה מתנהל התיק.
- **הגשה בלשכה**: ניתן להגיש את הבקשה בלשכה בה מתנהל התיק. אם הבקשה מוגשת בתיק מזונות ניתן להגיש את הבקשה בכל לשכת הוצאה לפועל.

#### **ג. צרופות** (מסמכים שחובה לצרף לבקשה)

- **בבקשה עקב שינוי פסק דין** יש לצרף **עותק מפסק הדין** .
- **בבקשה להגדלת חוב בגין הוצאות הליך –** יש לצרף **דוח ביצוע הליך וקבלות** לגורמי חוץ שביצעו הפעולה. **בבקשה עקב הוצאות מסירה** – יש לצרף **קבלות ואת אישור המסירה**
	- **בבקשה להגדלת קרן חוב המוגשת בתיק מזונות** ניתן לצרף טופס "טבלת הוצאות על פי פסק דין שלא שולמו" ולפרט בו על הוצאות נוספות (ככל ויש צורך בכך). הטופס מפורסם באתר האינטרנט של הרשות.

#### **ד. מה הלאה?**

- הבקשה תועבר למתן החלטה לגורם הרלוונטי.
- ניתן להירשם לשירות קבלת החלטות רשם בדואר אלקטרוני או במסרון לנייד. רישום לשירות זה באמצעות האזור האישי או באמצעות נציג שירות. אחרת, ההחלטה תשלח אליך בדואר תוך 45 ימים ממועד הגשת הבקשה.
- באפשרותך לברר האם ניתנה החלטה באמצעות ה"אזור האישי" באתר האינטרנט או באמצעות המענה הממוחשב 35592\* או ,073-2055000 יש להזין מספר תעודת זהות ומספר תיק.

*הטופס מנוסח בלשון זכר בלבד כדי להקל על הבנתו, אך הוא מיועד לנשים וגברים*

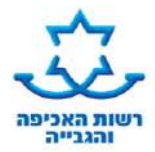

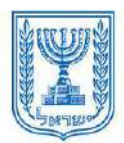

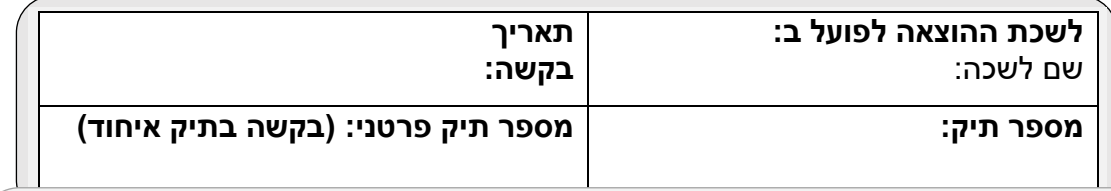

# **בקשת זוכה להגדלת או הוספת קרן חוב**

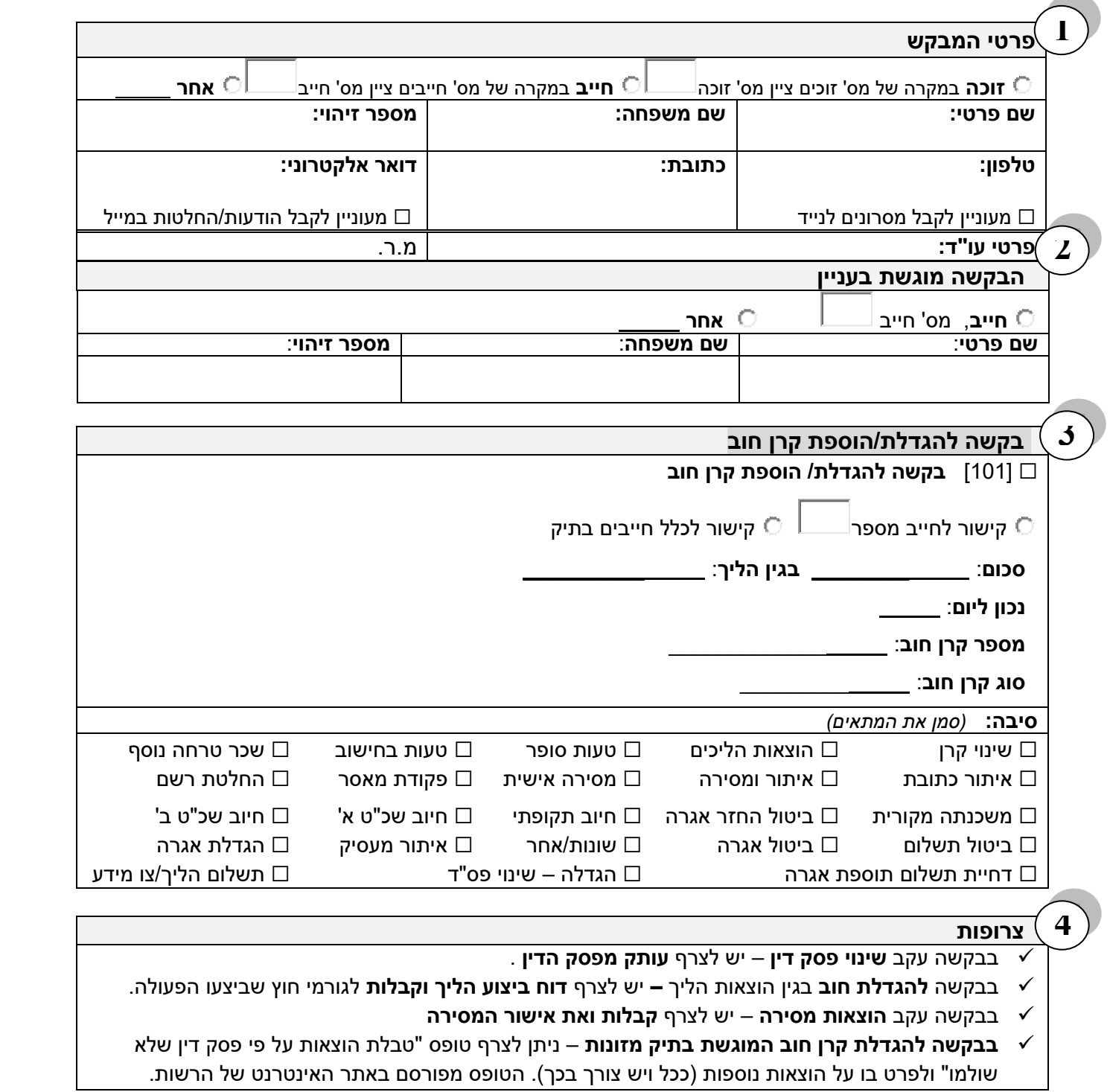

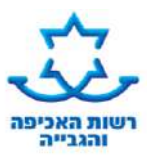

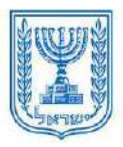

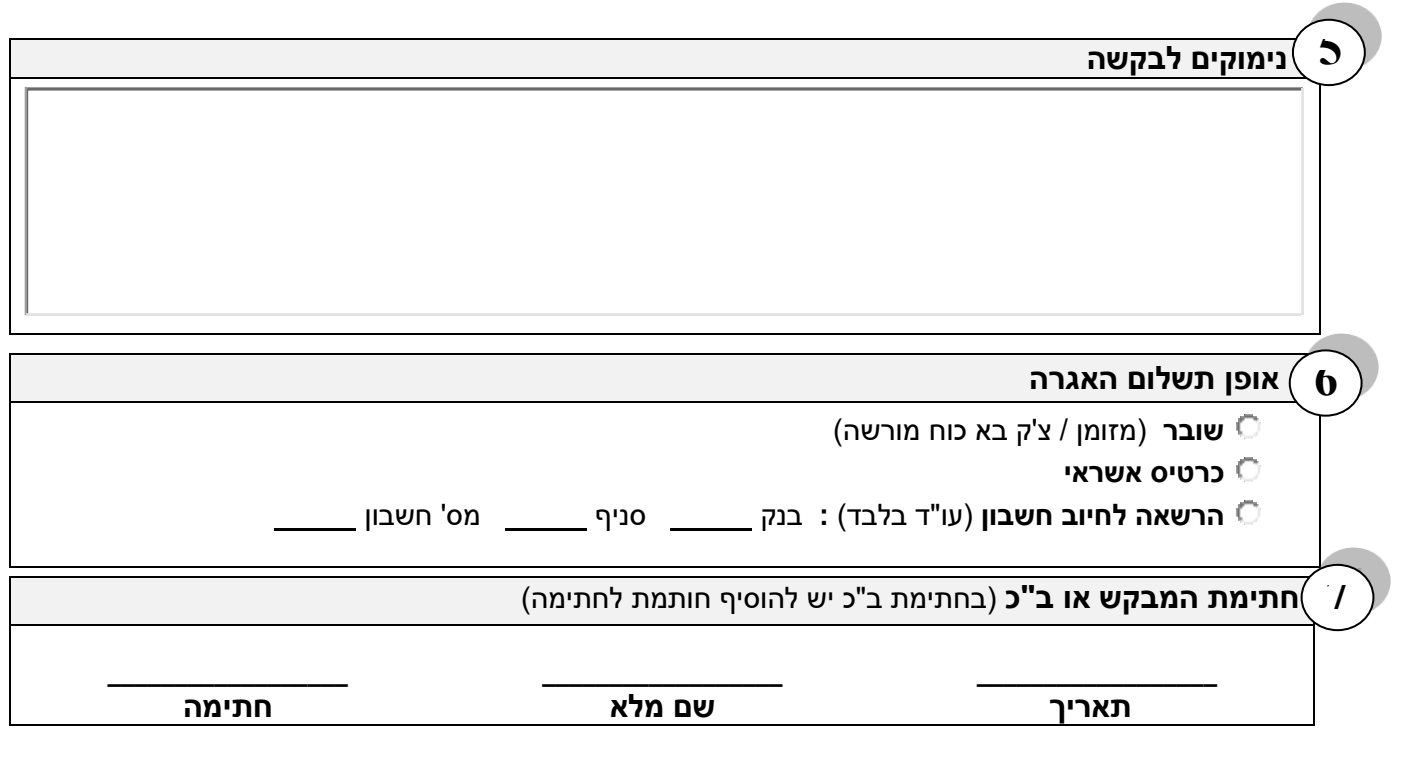